### **openQA Tests - action #19748**

## **[qam] test fails in ooffice - User interface change**

2017-06-12 09:11 - dasantiago

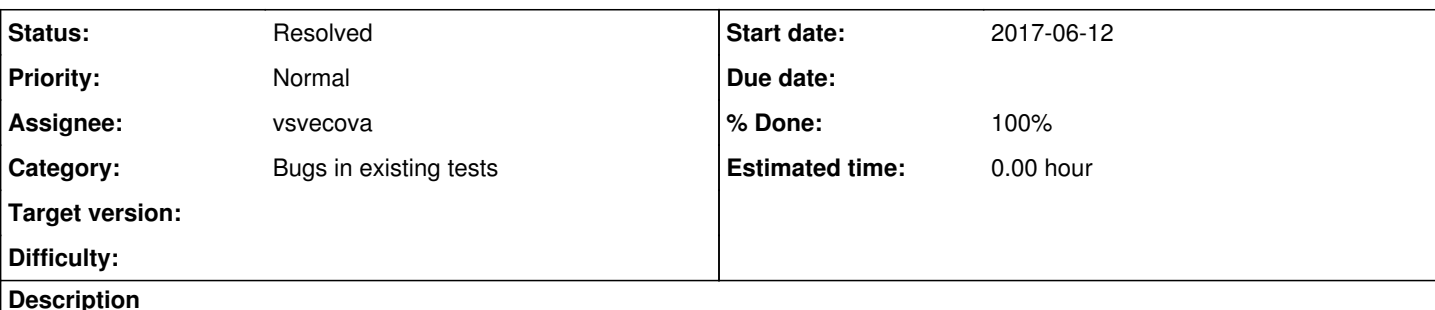

The libreoffice needles need to be updated.

The changes in the UI was because of update on the harfbuzz package. Now the interface is getting rendered correctly.

## **Observation**

openQA test in scenario sle-12-SP2-Desktop-DVD-Updates-x86\_64-qam-allpatterns@64bit fails in [ooffice](https://openqa.suse.de/tests/994089/modules/ooffice/steps/6)

## **Reproducible**

Fails since (at least) Build [20170611-2](https://openqa.suse.de/tests/993926)

# **Expected result**

Last good: [20170611-1](https://openqa.suse.de/tests/993889) (or more recent)

## **Further details**

Always [latest](https://openqa.suse.de/tests/latest?distri=sle&test=qam-allpatterns&arch=x86_64&machine=64bit&flavor=Desktop-DVD-Updates&version=12-SP2) result in this scenario: latest

### **History**

### **#1 - 2017-06-13 07:04 - coolo**

*- Assignee set to coolo*

### **#2 - 2017-06-13 10:23 - coolo**

*- Subject changed from test fails in ooffice - User interface change to [qam] test fails in ooffice - User interface change*

*- Assignee changed from coolo to pluskalm*

I updated some needles, but there is one regression that makes me think this was all for nothing: https://openga.suse.de/tests/997864#step/libreoffice\_double\_click\_file/32 shows that Nimbus Mono L is no longer rendered as is - and doesn't even to be recognized.

Reassign to Martin for further analysis

#### **#3 - 2017-06-14 11:08 - pluskalm**

*- Assignee changed from pluskalm to vsvecova*

We need to update test to use some normal, non-deprecated font.

#### **#4 - 2017-06-20 12:19 - vsvecova**

*- % Done changed from 0 to 10*

I started updating the testing data (os-autoinst-distri-opensuse/data/x11regressions/ooo-test-doc-types.tar.bz2).

Then, needles will need to be updated to match the new fonts correctly.

#### **#5 - 2017-06-20 16:25 - vsvecova**

*- % Done changed from 10 to 80*

PR with the font change: <https://github.com/os-autoinst/os-autoinst-distri-opensuse/pull/3112>

MR changing the related needles: https://gitlab.suse.de/openga/os-autoinst-needles-sles/merge\_requests/396

Relevant test modules passing on my local instance:

[http://dreamyhamster.suse.cz/tests/219#step/libreoffice\\_open\\_specified\\_file/22](http://dreamyhamster.suse.cz/tests/219#step/libreoffice_open_specified_file/22) [http://dreamyhamster.suse.cz/tests/219#step/libreoffice\\_double\\_click\\_file/31](http://dreamyhamster.suse.cz/tests/219#step/libreoffice_double_click_file/31)

### **#6 - 2017-06-21 12:11 - vsvecova**

- *Status changed from In Progress to Feedback*
- *% Done changed from 80 to 100*

Updated tests are now passing in production:

[https://openqa.suse.de/tests/1012607#step/libreoffice\\_open\\_specified\\_file/34](https://openqa.suse.de/tests/1012607#step/libreoffice_open_specified_file/34)

[https://openqa.suse.de/tests/1012607#step/libreoffice\\_double\\_click\\_file/31](https://openqa.suse.de/tests/1012607#step/libreoffice_double_click_file/31)

For now, I'll leave this issue on the Feedback status and monitor.

#### **#7 - 2017-06-21 13:56 - vsvecova**

*- Status changed from Feedback to Resolved*